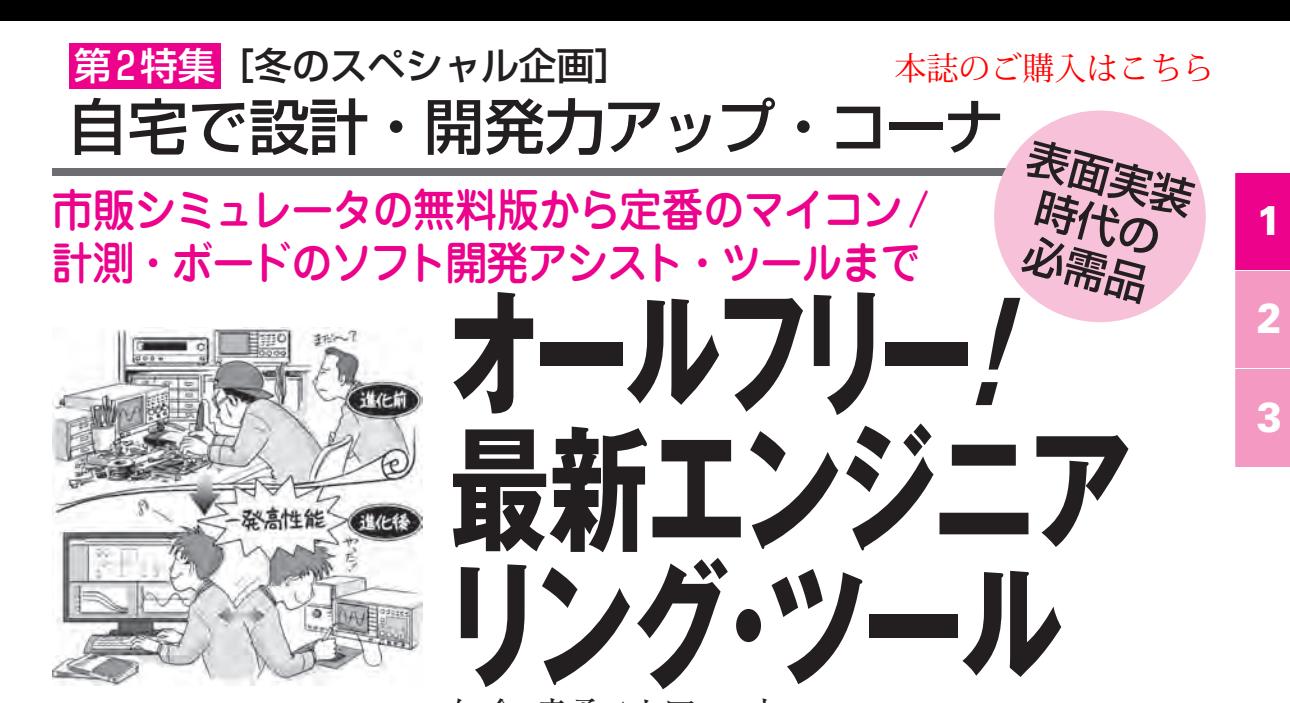

知念 幸勇/山田 一夫 Koyu Chinen/Kazuo Yamada

2020年4月ごろから商用のエンジニア・ツールが無料で使えるようになっています. また. 商用版に匹敵する機能をもつシミュレータもでてきました.第2特集では,その中から代表的 なエンジニアリング・ツールを3種紹介します.

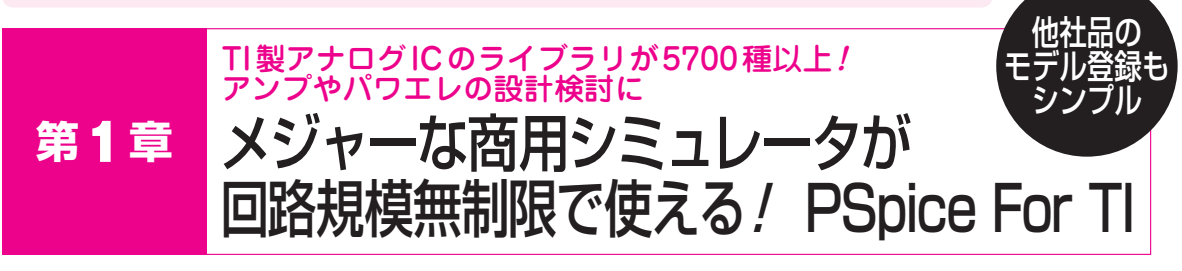

 PSpice(Cadence)はメジャーな商用の回路シミュ レータの1つで,20年以上前から会社や教育機関で 広く使われていました. PSpiceの製品版は100万円 以上の金額だったので,小規模な企業では購入する ことが難しく,素子数が制限されたバージョンを利 用する人も少なくありませんでした.

 テキサス・インスツルメンツは,2020年9月に無 償のSPICE系回路シミュレータPSpice for TIをリ リースしました.本シミュレータの主な特長は次の とおりです.

- **(1)TI製アナログICや電源ICの製品ラインアップ のモデル・ライブラリを5700種類以上装備**
- **(2)TI製品のライブラリを活用して,複雑なミック スド・シグナル設計のシミュレーションが可能**

 本シミュレータは,回路サイズ無制限で,ワース トケース解析やモンテカルロ解析といった商用の PSpiceの高度な機能も使えます.

 本稿では,アナログ回路の定番IC OPアンプを用 いて,PSpice for TIの使用例を紹介します.

## 使ってみる

**●** [STEP1] 本シミュレータの入手先とインストール TIのWebサイトで[リクエスト]ボタンを押し, 会社名やEメール・アドレスなどを入力し,myTIア カウントを登録します.

https://www.tij.co.jp/tool/jp/PSPICE−FOR−TI

 TIで登録が認証されたら,ダウンロード・サイト やアクセス・キーが送付されてきます. ダウンロード したPSpice−For−TI\_setup.exeをダブルクリックし, インストールを行ってください.

## **●** [STEP2] 作業フォルダの作成

PSpice for TIを起動後, [File]−[New]−[Proiect] で新規にProject名を作成します.

 Projectファィルは,Cadence(ルート・フォルダ) 内の PSpiceTI に任意の名前の作業フォルダ(仮に AAAとする)を作成後、その中に置きます. 他のフ ォルダに置く場合はパスを設定します.ファイル名は